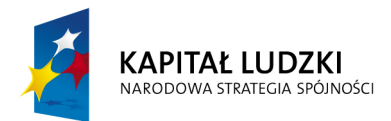

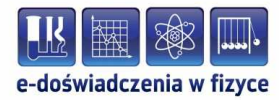

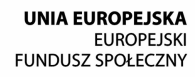

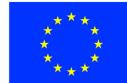

### **Podręcznik – zeszyt ćwiczeń dla uczniów**

# **Bryła sztywna**

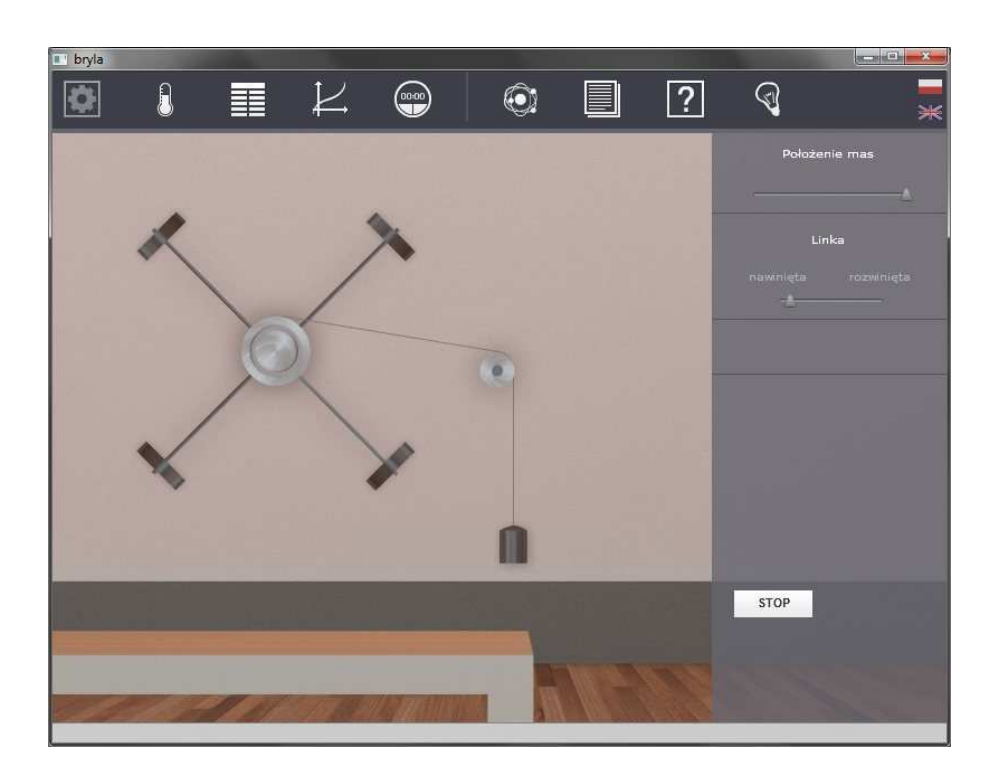

**Politechnika Gdańska, Wydział Fizyki Technicznej i Matematyki Stosowanej**  ul. Narutowicza 11/12, 80-233 Gdańsk, tel. +48 58 348 63 70 http://e-doswiadczenia.mif.pg.gda.pl

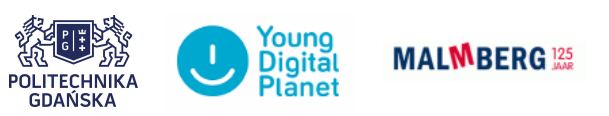

**"e-Doświadczenia w fizyce"** – projekt współfinansowany przez Unię Europejską w ramach Europejskiego Funduszu Społecznego

Niniejsze e-doświadczenie poświęcone zostało zagadnieniom związanym z bryłą sztywną. Za jego pomocą będziemy mogli mierzyć okres wahadła fizycznego, wyznaczać środki mas figur o nieregularnych kształtach oraz badać moment bezwładności. Będziemy mieli także okazję badać zachowanie tzw. wahadła Oberbecka.

Bryła sztywna to modelowe ciało fizyczne, które nie deformuje się pod wpływem sił, czyli odległości między elementami ciała się nie zmieniają.

**Bryła sztywna** Bryła sztywna, zwana również ciałem sztywnym, to układ punktów materialnych, które zawsze mają te same odległości względem siebie. Podczas ruchu takiego ciała względem osi obrotu, punkty bryły sztywnej mają różne prędkości liniowe. Dlatego, aby uniknąć problemów z tym związanych, wprowadzamy pojęcie prędkości kątowej, którą definiujemy jako zmianę położenia kątowego ciała do czasu, w jakimi zmiana nastąpiła. W ten sposób tworzona jest wielkość, która jest taka sama dla wszystkich punktów bryły, więc opisuje ruch obrotowy bryły jako całości, bez konieczności analizowania ruchu poszczególnych jej części.

**Zastanów się** Pewien kucharz przechwalał się, że potrafi ugotować idealne jajko na miękko. Jego koledzy zrobili mu dowcip i zamiast surowych jajek podłożyli już ugotowane. Jakież było zdziwienie kucharza, gdy po gotowaniu tychże jaj, okazały się być ugotowane na twardo! W jaki sposób rozszyfrowałbyś dowcipnych kolegów kucharza?

**Jak sprawdzić, bez obierania, czy jajko jest surowe, czy ugotowane na twardo?** Dobrą ilustracją zachowania się bryły sztywnej jest jajko i wprawianie go w ruch obrotowy. Surowe jest wypełnione cieczą, czyli jego wnętrze może się przesuwać względem siebie (np. poprzez mieszanie), zatem nie jest bryłą sztywną. Po zakręceniu takim jajkiem, prędkość kątową nadajemy tylko jego skorupce, ponieważ wnętrze początkowo jest nieruchome. Po czasie, część energii przekazanej skorupce jajka zostaje przekazywana do wnętrza. Dlatego właśnie

surowe jajko tak szybko wytraca swoją prędkość kątową i przestaje się obracać. Natomiast gotowane jajko ma stałe wnętrze, którego elementy nie zmieniają położenia, przez co, można przyjąć, iż jest bryłą sztywną. Po zakręceniu jajkiem w takim stanie, nadajemy wszystkim wewnętrznym punktom tą samą prędkość kątową, przez co długo się obraca.

W ćwiczeniach w bieżącym rozdziale zajmiemy się zagadnieniem wahadła fizycznego. Będziesz mógł m.in. wyznaczyć środek masy bryły, zmierzyć jej okres podstawowy drgań jako wahadła oraz wyliczyć przyspieszenie ziemskie.

We wszystkich ćwiczeniach w tym rozdziale będziemy się posługiwali narzędziami zawartymi w zakładce WAHADŁO FIZYCZNE w "Narzędziach". Oprócz wybranej bryły będziesz musiał zawsze wybrać statyw, na którym zawieszana jest bryła oraz kątomierz. Ponadto masz do dyspozycji wagę oraz linijkę, która będzie pomocna przy mierzeniu odległości punktów od środka masy. Przy omawianiu kolejnych kroków w ćwiczeniach, opis tego etapu będziemy pomijać. Po odpowiednim ustawieniu elementów ćwiczenie uruchamiane jest przyciskiem URUCHOM.

#### **Wahadło fizyczne** Wahadłem fizycznym nazywamy bryłę sztywną wykonującą drgania wokół osi nie przechodzącej przez środek masy bryły.

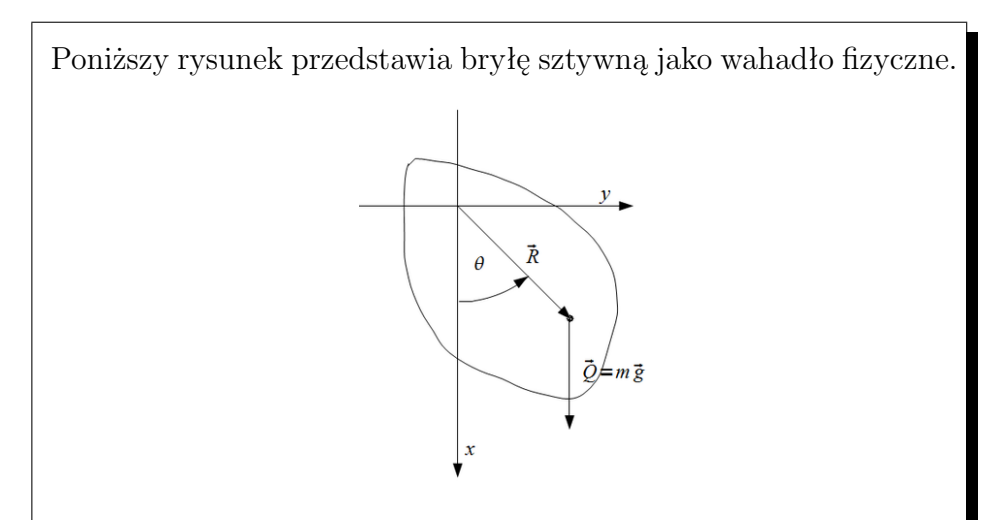

Jak widać, bryła zamocowana jest w punkcie  $(x, y) = (0, 0)$ , w odległości *R* od środka masy. *θ* to kąt odchylenia bryły względem osi stabilnego zawieszenia, *Q* to ciężar bryły wyrażony iloczynem masy bryły *m* oraz przyspieszenia ziemskiego *g*.

Narzędzie "Stoper"  $\checkmark$  Pomocne w wykonaniu poniższych ćwiczeń będzie także na-

rzędzie "Stoper" oraz możliwość pobierania wielkości fizycznych do "Tabeli" i "Wykresu". W tym celu przed uruchomieniem edoświadczenia wybierz z górnego paska narzędziowego "Stoper". Zaznacz "Zapisz automatycznie co" oraz START.

 $\blacktriangleright$  Następnie z górnego paska narzędziowego wybierz "Tabelę", "Dodaj kolumnę" i wybierz tryb "Stoper". Wybierz wielkość fizyczną, która ciebie interesuje i nie zapomnij o wpisaniu jednostki fizycznej. W e-doświadczeniu "Bryła sztywna" mamy do wyboru czas: *t* [s], współrzędne środka masy bryły: *x*(*t*) [m] i *y*(*t*) [m], kąt wychylenia bryły z położenia równowagi: *α*(*t*) [rad], prędkość kątowa  $\omega(t)$  [rad/s], moment bezwładności bryły: I(t) [kg  $\frac{m^2}{s^2}$ ] oraz energię kinetyczną i potencjalną: *Ek*(*t*) [J] oraz *Ep*(*t*) [J]. Zatwierdź swój wybór przyciskiem OK. Możesz oczywiście wybrać dowolną liczbę kolumn.

 $\triangledown$  Opcjonalnie możesz także z górnego paska narzędziowego wybrać "Wykres". Następnie "Dodaj wykres" oraz na osiach rzędnych i ciętych wybierz tryb "Stoper", następnie "Generuj wykres".

 $\angle$  A teraz przejdźmy do wykonania doświadczenia uruchamiając je przyciskiem URUCHOM. Jeżeli wcześniej stoper został włączony przyciskiem START, zdefiniowane przez ciebie dane zapiszą się w tabeli lub/i wyrysują na wykresie. Po zakończeniu doświadczenia w dalszym ciągu możesz wybierać kolejne wielkości fizyczne w tabeli lub na wykresie.

# **Ćwiczenie 1 Wyznaczanie środka masy bryły sztywnej**

 $\boldsymbol{\mathscr{C}}$  Wybierz z Narzędzi bryłę z zakładki "Środek masy" wraz z potrzebnymi narzędziami.

- $\checkmark$  Zawieś kątomierz na statywie.
- $\boldsymbol{\mathcal{U}}$ Kliknij na przycisk WYBIERZ PUNKT ZACZEPIENIA.

**Zastanów się** Przed uruchomieniem doświadczenia zastanów się i spróbuj odgadnąć, w którym miejscu bryły powinien być jej środek masy.

> $\boldsymbol{\mathscr{C}}$  W otwartym oknie, kliknij w dowolny punkt bryły (możesz zacząć od miejsca najbliższego punktowi, w którym uważasz, że znajduje się środek masy). Możesz zmieniać punkt zaczepienia klikając w innym miejscu na bryle.

 $\checkmark$  Zamknij okno i powieś bryłę na statywie.

► Z górnego paska narzędziowego wybierz "Warunki fizyczne", a następnie zakładkę TŁUMIENIE oraz "włącz tłumienie". Swój wybór zatwierdź przyciskiem OK. Następnie w panelu bocznym edoświadczenia ustał współczynnik tłumienia na różny od 0.

 $\checkmark$  Uruchom doświadczenie.

" Po zatrzymaniu się bryły, aby narysować jej oś stabilnego zawieszenia, kliknij na bryłę jednokrotnie lewym przyciskiem myszy.

" Dwukrotnie kliknij na bryłę, by ponownie położyć ją na stole.

" Wybierz inny punkt zaczepienia i powtórz pomiar. Zrób tak kilkakrotnie.

 $\checkmark$  Czy jesteś w stanie wskazać środek masy? Czy spodziewałeś się go w takim miejscu?

 $\checkmark$  Powtórz doświadczenie dla innych brył.

" Dlaczego w niektórych bryłach środek masy znajduje się poza bryłą? Uzasadnij.

## **Ćwiczenie 2 Pomiar okresu podstawowego drgań wahadła fizycznego**

**Okres drgań** Wzór na okres drgań wahadła fizycznego ma postać:

$$
T = 2\pi \sqrt{\frac{I}{m dg}},\tag{2.1}
$$

gdzie *I* – moment bezwładności ciała względem osi obrotu, *m* – masa ciała, *g* – przyspieszenie ziemskie, *d* – odległość od punktu zawieszenia do środka masy.

Poprzez analogię do wahadła matematycznego, powyższy wzór można zapisać jako:

$$
T = 2\pi \sqrt{\frac{l_0}{g}},\tag{2.2}
$$

gdzie *g* – przyspieszenie ziemskie, *l*<sup>0</sup> – długość zredukowana wahadła i ma postać

$$
l_0 = \frac{I}{md},\tag{2.3}
$$

gdzie *I* – moment bezwładności ciała względem osi obrotu, *m* – masa ciała, *d* – odległość od punktu zawieszenia do środka ciężkości.

 $\checkmark$  Wybierz z "Narzędzi" bryłę z zakładki "Pomiar okresu" wraz z potrzebnymi narzędziami.

- $\overrightarrow{Z}$  Zawieś kątomierz na statywie.
- $\checkmark$  Korzystając z umiejętności nabytych w poprzednim ćwiczeniu,

wyznacz środek masy.

 $\checkmark$  Kliknij na przycisk WYBIERZ PUNKT ZACZEPIENIA.

 $\checkmark$  W otwartym oknie, kliknij w dowolnym miejscu na bryle, aby wybrać punkt zaczepienia. Możesz zmieniać punkt zaczepienia, klikając w innym miejscu na bryle.

 $\checkmark$  Zamknij okno i powieś bryłę na statywie.

" Odchyl bryłę o mały kąt, tj. *<* 10*◦* . Zanotuj wartość tego kąta.

- **Zastanów się** Przed uruchomieniem doświadczenia zmierz, w jakiej odległości od środka masy zaczepiłeś bryłę. Czy okres drgań będzie się zmieniać wraz ze zmianą odległości?
	- $\triangledown$  Do pomiarów wykorzystaj "Stoper".

 $\blacktriangleright$  Uruchom doświadczenie i zmierz okres drgań wahadła.

" Po zatrzymaniu doświadczenia, dwukrotnie kliknij na wiszącą bryłę, aby ponownie postawić ją na stole.

 $\checkmark$  Wybierając inne punkty zaczepienia, powtórz pomiary przynajmniej sześć razy.

 $\checkmark$  Wyrysuj wykres zależności okresu podstawowego drgań w funkcji odległości punktu zawieszenia od środka masy.

 $\mathbf{\hat{V}}$  Możesz także powtórzyć pomiary dla innych brył.

# **Czy na okres podstawowy drgań wahadła ma wpływ ma- Ćwiczenie 3 teriał, z którego zrobiona jest bryła?**

 $\checkmark$  Wybierz dowolną bryłę z zakładki "Wpływ masy", np. drewnianą elipsę.

 $\checkmark$  Wybierz pewien charakterystyczny punkt zawieszenia, najlepiej blisko krawędzi bryły i zapamiętaj go.

 $\angle$  Zawieś bryłę i odchyl ją o mały kąt.

 $\swarrow$  Zmierz okres podstawowy drgań.

 $\checkmark$  Teraz, z tej samej zakładki wybierz inną bryłę, o takim samym kształcie, lecz zrobioną z innego materiału.

 $\mathscr V$  Wybierz ten sam punkt zawieszenia i powtórz pomiary.

" Czy zauważyłeś zmianę okresu postawowego w porównaniu z poprzednią bryłą?

# **Czy na okres podstawowy drgań wahadła ma wpływ roz- Ćwiczenie 4 kład masy w danej bryle?**

 $\checkmark$  Wybierz dowolną bryłę z zakładki "Rozkład masy", np. plastikowy kwadrat z otworem na środku.

 $\mathscrmath{V}$  Wybierz pewien charakterystyczny punkt zawieszenia, najlepiej blisko krawędzi bryły i zapamiętaj go.

" Zawieś bryłę i odchyl ją o mały kąt.

 $\overline{\mathscr{L}}$  Zmierz okres podstawowy drgań.

 $\checkmark$  Teraz, z tej samej zakładki wybierz inną bryłę, o takim samym kształcie, lecz z otworem umiejscowionym w innym miejscu.

 $\checkmark$  Wybierz ten sam punkt zawieszenia i powtórz pomiary.

" Czy zauważyłeś zmianę okresu postawowego w porównaniu z poprzednią bryłą?

By otrzymać wzór na moment bezwładności, musimy przekształcić wzór (**??**). Po prostych operacjach matematycznych otrzymamy:

$$
I = \frac{m dg}{4\pi^2} T^2,\tag{2.4}
$$

gdzie *m* – masa bryły, *d* – odległość punktu zawieszenia od środka masy, *g* – przyspieszenie ziemskie, *T* – okres drgań wahadła. Dodatkowo, musimy wziąć pod uwagę twierdzenie Steinera<sup>[1](#page-8-0)</sup>, które brzmi następująco:

**Twierdzenie Steinera** Moment bezwładności bryły sztywnej względem dowolnej osi jest równy sumie momentu bezwładności względem osi równoległej do danej i przechodzącej przez środek masy bryły oraz iloczynu masy bryły i kwadratu odległości między tymi dwiema osiami.

Powyższe twierdzenie da się opisać wzorem:

$$
I = I_0 + m d^2,\tag{2.5}
$$

gdzie  $I$  – moment bezwładności względem dowolnej osi,  $I_0$  – moment bezwładności względem osi przechodzącej przez środek masy, *m* – masa bryły, *d* – odległość między osiami.

 $\blacktriangleright$  Na początek z zakładki "Moment bezwładności" wybierz dowolny stalowy pręt.

 $\checkmark$  Zważ go.

 $\mathbf{\check{V}}$  Wyznacz środek masy.

 $\mathscr Y$  Wybierz punkt zaczepienia w okolicach końca pręta.

 $\angle$  Zawieś pręt i odchyl go o mały kąt.

 $\overline{\mathscr{L}}$  Zmierz okres podstawowy drgań pręta.

" Korzystając ze wzoru (**??**), oblicz moment bezwładności względem wybranej osi obrotu.

" Teraz, korzystając ze wzoru (**??**), sprawdź poprawność twierdzenia Steinera. Wartość momentu bezwładności pręta względem

#### **Badanie stalowego pręta**

<span id="page-8-0"></span><sup>&</sup>lt;sup>1</sup>Jacob Steiner (1196-1863) – szwajcarski matematyk i fizyk; profesor uniwersytetu w Berlinie; jeden z twórców geometrii rzutowej, sformułował twierdzenie mechaniki i wytrzymałości materiałów opisujące znajdowanie momentu bezwładności.

osi przechodzącej przez jego koniec wynosi *I* = 1 3  $mL^2$ .

 $\mathcal V$  Możesz powtórzyć pomiary dla innych prętów.

#### **Badanie dowolnych brył**

 $\checkmark$  Z zakładki "Moment bezwładności" wybierz figurę płaską: drewniany kwadrat.

 $\checkmark$  Zważ ją.

 $\checkmark$  Wyznacz jej środek masy.

Wybierz dowolny punkt zaczepienia bryły w pewnej odległości *d* od środka masy.

 $\angle$  Zawieś bryłę i odchyl ją o mały kąt.

 $\checkmark$  Zmierz okres podstawowy drgań bryły.

" Korzystając ze wzoru (**??**), oblicz moment bezwładności względem wybranej osi obrotu.

" Teraz korzystając ze wzoru (**??**) i wyznacz moment bezwładności względem środka masy figury płaskiej.

 $\checkmark$  Swój wynik porównaj z poniższą tabelą.

 $\blacktriangleright$  Możesz także powtórzyć ćwiczenie dla innych figur płaskich.

| Figura płaska          | Moment<br>bezwładności           | Oznaczenia                                 |
|------------------------|----------------------------------|--------------------------------------------|
| Kwadrat                | $I_0 = \frac{1}{6} m a^2$        | a – długość<br>boku<br>kwadratu            |
| Prostokąt              | $I_0 = \frac{1}{12}m(a^2 + b^2)$ | a, b – długości boków<br>prostokąta        |
| Trójkąt<br>prostokątny | $I_0 = \frac{1}{18}m(a^2 + b^2)$ | a, b – dlugości boków<br>trójkąta          |
| Trójkąt<br>równoboczny | $I_0 = \frac{1}{12} m a^2$       | a – długość boku<br>trójkąta               |
| Koło                   | $I_0 = \frac{1}{2}mr^2$          | $r - d$ ługość promienia<br>koła           |
| Obręcz                 | $I_0 = mr^2$                     | $r - d$ ługość promienia<br>obręczy        |
| Pierścień              | $I_0 = \frac{1}{2}m(R^2 + r^2)$  | $R, r - d$ ługości<br>promieni pierścienia |
| Elipsa                 | $I_0 = \frac{1}{4}m(a^2 + b^2)$  | a, b – długości półosi<br>elipsy           |
| Cienki pręt            | $I_0 = \frac{1}{12}mL^2$         | $L$ – długość pręta                        |

Tablica 2.1: Tabela momentów bezwładności różnych figur płaskich, względem osi przechodzącej przez środek masy.

By otrzymać wzór na przyspieszenie ziemskie, musimy przekształcić wzór (**??**). Po prostych operacjach matematycznych otrzymamy:

$$
g = \frac{4\pi^2 l_0}{T^2},\tag{2.6}
$$

gdzie *l*<sup>0</sup> to długość zredukowana wahadła i ma postać:

$$
l_0 = \frac{I}{md},\tag{2.7}
$$

przy czym *I* – moment bezwładności ciała względem osi obrotu, *m* – masa ciała, *d* – odległość od punktu zawieszenia do środka ciężkości.

 $\checkmark$  Wybierz z "Narzędzi" taką bryłę, której znasz moment bezwładności.

" Wyznacz środek masy, o ile nie zrobiłeś tego w poprzednich ćwiczeniach.

 $\mathscrmark$  Wybierz punkt zaczepienia poza środkiem masy.

" Zmierz linijką odległość punktu zawieszenia od środka masy.

 $\angle$  Zawieś bryłę i odchyl ją o mały kąt.

 $\checkmark$  Uruchom doświadczenie i zmierz okres podstawowy drgań wahadła.

" Podstaw zmierzone wartości do wzoru (**??**).

 $\checkmark$  Czy tą metodą otrzymałeś wartość przyspieszenia grawitacyjnego Ziemi zgodną z wartością tablicową?

 $\checkmark$  Jaki duży pełniłeś błąd? Wyznacz różnicę pomiędzy twoim pomiarem, a wartościami tablicowymi. Jak sądzisz, z czego może on wynikać?

 $\checkmark$  Ćwiczenie możesz powtórzyć, tym razem spróbuj zmierzyć wartość przyspieszenia grawitacyjnego na innej planecie.

- **Przygotowanie bryły**  $\checkmark$  Z podzakładki "Inne" wybierz plastikową płytę do wycięcia.
	- $\triangledown$  Dwukrotnie kliknij na płytę.
	- $\triangledown$  Domyślnym kształtem jest prostokąt.
	- $\blacktriangleright$  Kliknij na krzyżyk "Wyczyść", aby rozpocząć rysowanie kształtu od nowa.

 $\blacktriangleright$  Kliknij na "Ołówek". Po kliknięciu w dowolnym miejscu płyty pojawi się węzeł w kształcie krzyżyka. Możesz postawić do sześciu takich wezłów.

**Uwaga!** Wycinany kształt zawsze musi być zawarty w obwodzie wyznaczanym przez węzły. Nie ma innych ograniczeń względem kształtu, czyli linie i węzły mogą się przecinać. W każdym momencie można wymazywać węzły poprzez wybranie "Gumki" i kliknięcie na niechciany punkt.

> $\blacktriangleright$  Po narysowaniu wybranego kształtu kliknij na przycisk "Piła". Zamknij okno rysowania.

- $\overline{\mathbf{z}}$  Zważ swoją bryłę.
- **Zastanów się** Przed przystąpieniem do badania wytworzonej bryły postaraj się oszacować położenie środka masy.
	- $\checkmark$  Wyznacz środek masy swojej bryły.
	- $\checkmark$  Czy spodziewałeś się go w tym miejscu?
	- " Wybierz punkt zaczepienia, który nie leży w środku masy.
	- $\angle$  Zawieś bryłę i odchyl ją o mały kąt.
	- $\checkmark$  Zmierz okres podstawowy drgań wahadła.

" Korzystając z wiedzy nabytej w poprzednich ćwiczeniach, oszacuj wartość momentu bezwładności względem osi obrotu oraz względem środka masy.

 $\checkmark$  Kilkakrotnie zmień punkt zaczepienia i powtórz pomiary.

" Jakie wnioski możesz wyciągnąć na temat swojej bryły i jej parametrów?

 $\checkmark$  Teraz możesz wybrać płytę stalową.

" Postaraj się wyciąć zbliżony kształt do poprzedniej bryły.

**Zastanów się** Przed przystąpieniem do badania wytworzonej bryły, korzystając z tego czego się nauczyłeś przy poprzednich ćwiczeniach, zastanów się, czy bryła o takim samym kształcie, ale zrobiona z innego materiału, będzie miała takie same wartości okresu podstawowego drgań i momentu bezwładności.

 $\blacktriangleright$  Powtórz pomiary dla nowej bryły.

" Czy takich wyników się spodziewałeś? Uzasadnij.

 $\mathscrcheck}$  Wytnij jeszcze kilka innych kształtów, czy to plastikowych, czy stalowych oraz przeprowadź wybrane pomiary.

" Postaraj się wyciąć bryłę, której środek masy leży poza bryłą.

 $\checkmark$  Jaki jest najbardziej nieregularny kształt, który uda ci się wyciąć i zbadać?

# **3 Bryła sztywna w różnych układach odniesienia**

**Bryła sztywna na innych planetach**  $\mathcal V$  Wybierz dowolną bryłę.

 $\mathscr Y$  Wybierz dowolny punkt zaczepienia, a następnie zawieś bryłę i odchyl ją o mały kąt. Zmierz okres podstawowy drgań bryły.

" W zakładce "Warunki fizyczne" zmień wartość przyspieszenia grawitacyjnego. Możesz to zrobić wybierając inną planetę. Powtórz pomiary.

 $\checkmark$  Zrób pomiary dla wszystkich możliwych wartości przyspieszenia grawitacyjnego.

 $\checkmark$  Wyrysuj wykres zależności okresu podstawowego drgań wahadła fizycznego od wartości przyspieszenia grawitacyjnego.

 $\checkmark$  Możesz powtórzyć pomiary dla innych brył.

 $\checkmark$  Jak sądzisz, czy zmiana przyspieszenia grawitacyjnego wpływa na moment bezwładności bryły sztywnej? Odpowiedź uzasadnij.

#### **Bryła sztywna w windzie**

 $\mathcal V$  Wybierz dowolną bryłę.

 $\mathscr Y$  Wybierz dowolny punkt zaczepienia, a następnie zawieś bryłę i odchyl ją o mały kąt. Zmierz okres drgań bryły.

- $\checkmark$  W zakładce "Warunki fizyczne" wybierz układ w windzie.
- $\checkmark$  Zmieniając wartości i kierunek przyspieszenia, powtórz pomiary.

" Wyrysuj wykres zależności okresu drgań od wartości nadawanego przyspieszenia windzie.

 $\checkmark$  Powtórz pomiary dla innych brył.

" Postaraj się wyznaczyć zależność okresu podstawowego drgań wahadła od przyspieszenia windy.

Zależności mają postać:

$$
T = 2\pi \sqrt{\frac{l_0}{g - a}},\tag{3.1}
$$

dla windy przyspieszającej w górę, oraz

$$
T = 2\pi \sqrt{\frac{l_0}{g+a}},\tag{3.2}
$$

dla windy przyspieszającej w dół.

 $\mathscrmark$  Czy w tym przypadku zmiana przyspieszenia windy wpływa na moment bezwładności bryły sztywnej? Odpowiedź uzasadnij.

### **Bryła sztywna w pociągu**

 $\mathcal V$  Wybierz dowolną bryłę.

 $\mathscr Y$  Wybierz dowolny punkt zaczepienia, a następnie zawieś bryłę i odchyl ją o mały kąt. Zmierz okres podstawowy drgań bryły.

 $\checkmark$  W zakładce "Warunki fizyczne" wybierz układ w pociągu.

 $\checkmark$  Zmieniając wartości i kierunek przyspieszenia pociągu, powtórz pomiary.

 $\checkmark$  Wyrysuj wykres zależności okresu drgań od wartości nadawanego przyspieszenia pociągu.

" Czy nadawanie przyspieszenia w tej płaszczyźnie ma wpływ na okres podstawowy drgań? Postaraj się wyznaczyć zależność.

" Czy zmiana przyspieszenia wpływa na moment bezwładności bryły? Odpowiedź uzasadnij.

 $\checkmark$  Możesz powtórzyć pomiary dla innych brył.

Wszystkie elementy potrzebne do wykonania ćwiczenia znajdziesz w "Narzędziach" w podzakładce WAHADŁO OBERBECKA.

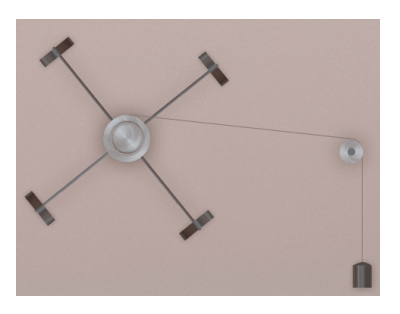

**Wahadło Oberbecka** Wahadłem Oberbecka<sup>[1](#page-16-0)</sup> nazywamy bryłę sztywną tworzoną z układu czterech prętów stalowych wkręconych w cylinder o określonym promieniu, który może się swobodnie obracać. Pręty tworzą równoramienny krzyżak, którego ramiona są prostopadłe do siebie i który może się obracać względem osi przechodzącej przez środek cylindra i punktu krzyżowania się ramion. Na prętach zamocowane są stalowe obciążniki w kształcie krążków, które mają możliwość mocowania w różnej odległości od cylindra. Dodatkowo, do cylindra zamocowana jest linka, na końcu której wisi ciężarek, umożliwiając wzbudzenie wahadła.

# **Ćwiczenie 8 Ruch obrotowy bryły sztywnej**

 $\mathscr Y$  Wybierz z Narzędzi potrzebne elementy układu, w tym cztery obciążniki.

 $\checkmark$  Ustaw obciążniki w połowie ramion.

 $\blacktriangleright$  Przy pomocy narzędzia "Linijka", przy w pełni rozwiniętej nici zmierz odległość od dna ciężarka do mniejszego cylindra. Zanotuj tę długość.

 $\checkmark$  Ustaw dowolne nawinięcie linki.

- **Uwaga!** Zakładamy, że linka ślizga się bez tarcia po cylindrze umieszczonym z prawej strony. Dodatkowo zakładamy, że linka jest nierozciągliwa.
- **Zastanów się** Przed uruchomieniem wahadła zastanów się, czy będzie się ono poruszało zgodnie z drugą zasadą dynamiki ruchu obrotowego.

<span id="page-16-0"></span><sup>1</sup>Anton Oberbeck (1846–1900) – niemiecki fizyk; profesor uniwersytetu w Halle; badał drgania, prądy wirowe i przewodnictwo elektryczne w gazach,cieczach i cienkich warstwach.

Niech *O* będzie pewną nieruchomą osią przechodzącą przez bryłę sztywną. Jeżeli na naszą bryłę, o momencie bezwładności *I* liczonym względem osi *O*, działa wypadkowy moment siły, o składowej *M* wzdłuż osi *O*, to w wyniku tego bryła będzie się obracać względem osi *O* z przyspieszeniem kątowym *ε*, takim że:

**II zasada dynamiki ruchu obrotowego**

$$
=\frac{M}{I},
$$

gdzie  $\varepsilon$  – przyspieszenie kątowe,  $M$  – moment siły,  $I$  – moment bezwładności względem osi *O*.

 $\checkmark$  Uruchom doświadczenie, klikając na przycisk URUCHOM.

*ε* =

**Pomiar przyspieszenia**  $\checkmark$  Stoperem zmierz czas w jakim ciężarek "opadł" i wrócił do pozycji początkowej.

 $\checkmark$  Kilkakrotnie powtórz pomiar i uśrednij wynik.

" Wstaw wartości do wzoru na przyspieszenie liniowe na obwodzie bloczka 2*h*

$$
a_o = \frac{2h}{t_s^2},\tag{4.1}
$$

gdzie *h* – droga jaką pokonał ciężarek opadając w dół, *t<sup>s</sup>* – średni czas. Powyższy wzór można wyprowadzić ze wzoru na drogę w ruchu jednostajnie przyspieszonym, przy założeniu, iż prędkość początkowa była równa zeru.

**Uwaga!** Pamiętaj, że nie mierzysz stoperem czasu *ts*, lecz czas, w którym ciężarek pokonuje dwukrotnie naszą drogę *h*, która jest równa długości nawiniętej linki. Zatem mierzysz 2*ts*.

> " Odwołując się do zależności kinematycznych w ruchu obrotowym, oblicz przyspieszenie kątowe *ε*.

Potrzebna zależność to:

$$
=\frac{a_o}{r_o},\t\t(4.2)
$$

gdzie *r<sup>o</sup>* – promień cylindra.

" Powtórz ćwiczenie dla różnych długości nawiniętej nitki.

*ε* =

 $\checkmark$  Zmierzone i wyliczone wartości wpisz do tabeli, a następnie wykreśl zależności *ε*(*ts*) i *ε*(*h*).

" Czy takich wyników się spodziewałeś? Uzasadnij.

 $\checkmark$  Wybierz z "Narzędzi" potrzebne elementy układu, w tym wahadło stalowe, cztery stalowe masy i ciężarek. Opcjonalnie możesz także wybrać linijkę.

 $\checkmark$  Ustaw obciążniki (masy) na końcach ramion.

 $\checkmark$  Ustaw dowolne nawinięcie linki.

 $\blacktriangledown$  Uruchom doświadczenie klikając na przycisk URUCHOM.

 $\checkmark$  Stoperem zmierz czas w jakim ciężarek "opadł" i wrócił do pozycji początkowej.

" Podobnie jak w ćwiczeniu wyżej, korzystając ze wzorów (**??**) i (**??**) oblicz przyspieszenie liniowe i kątowe.

" Nie zmieniając nawinięcia linki, zmień położenie obciążników.

 $\triangledown$  Powtórz pomiary.

" Czy potrafisz opisać, jaki wpływ ma rozmieszczenie obciążników na przyspieszenie układu?

 $\triangledown$  Powtórz pomiary, wymieniając tym razem masy na inne stalowe. Zauważ, że drugi zestaw stalowych obciążników nie różni się masą a jedynie rozmiarami elementów. Czy taka zmiana wpłynie znacząco na zachowanie się całego układu?

" Powtórz pomiary, tym razem dla tylko dwóch obciążników w układzie.

 $\mathscrmark$  W jaki sposób rozkład masy wpływa na układ? Odpowiedź uzasadnij.

 $\blacktriangleright$  Przeprowadź kolejne doświadczenie, tym razem zmieniając wahadło i masy na drewniane. W jaki sposób teraz zachowuje się układ?

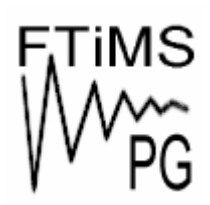

**Gdańsk 2013** 

**Politechnika Gdańska, Wydział Fizyki Technicznej i Matematyki Stosowanej**  ul. Narutowicza 11/12, 80-233 Gdańsk, tel. +48 58 348 63 70 http://e-doswiadczenia.mif.pg.gda.pl

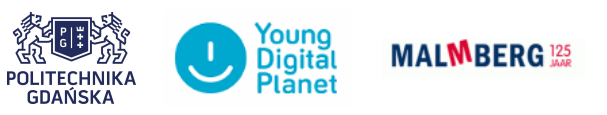

**"e-Doświadczenia w fizyce"** – projekt współfinansowany przez Unię Europejską w ramach Europejskiego Funduszu Społecznego